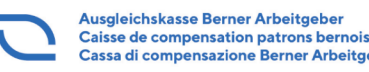

Cassa di compensazione Berner Arbeitgeber

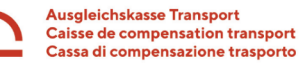

Ausgleichskasse Privatkliniken Caisse de compensation cliniques privées Cassa di compensazione cliniche private

# **Delegation Familienzulagen für Mitglieder**

Die Delegation ist eine unterstützende Funktion für das Mitglied, welche zur Entlastung ihrer Arbeit dienen soll. Die Funktion Delegation soll die Mitglieder unterstützen, dass Aufgaben, welche durch die eigenen Mitarbeiter (Bezüger) erledigt werden können, direkt an diese versendet werden. Die Mitglieder verwalten die Delegationen selbständig in connect.

### **Vorteile der Delegation**

Für die Mitglieder ist die Delegation eine Entlastung, da die Bezüger die ihn/sie betreffenden Geschäftsfälle (Aufgaben) selbständig ausfüllt/beantwortet. Der administrative Aufwand wird somit an die Bezüger delegiert. Die Mitglieder haben ausserdem die Möglichkeit, Dokumente direkt aus dem connect an die Bezüger weiterzuleiten.

Die Bezüger erhalten die Aufforderung für das Einreichen von Belegen per E-Mail und haben die Möglichkeit, diese in elektronischer Form direkt der Ausgleichskasse einzureichen. Das Verfahren wird damit beschleunigt. Vor Ablauf der Fälligkeit einer Aufgabe erhalten die Bezüger ein Erinnerungsmail. Sie haben ausserdem die Möglichkeit, die Fälligkeit für das Einreichen des Ausbildungsnachweises aufzuschieben. Anhänge können als vertraulich markiert werden und sind so für den Arbeitgeber nicht ersichtlich.

### **Delegationsarten**

*Einmalige Delegation* 

Die Aufgabe wird einmalig zur Erledigung den Bezüger zugestellt.

### *Permanente Delegation*

Die Aufgaben für einen Bezüger werden immer automatisch zur Erledigung den Bezüger zugestellt.

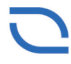

Ausgleichskasse Berner Arbeitgeber Caisse de compensation patrons bernois<br>Cassa di compensazione Berner Arbeitgeber

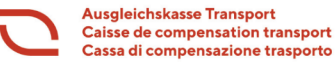

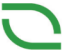

Ausgleichskasse Privatkliniken Caisse de compensation cliniques privées Cassa di compensazione cliniche private

### **Einmalige Delegation**

Die einmalige Delegation kann durch öffnen der gewünschten Aufgabe vorgenommen werden. In der Aufgabe den Button "Delegieren" anklicken und die E-Mail-Adresse eingeben. Die entsprechende Aufgabe wird nun einmalig an den Bezüger delegiert. Die nächste Aufgabe für denselben Bezüger wird dann nicht automatisch delegiert.

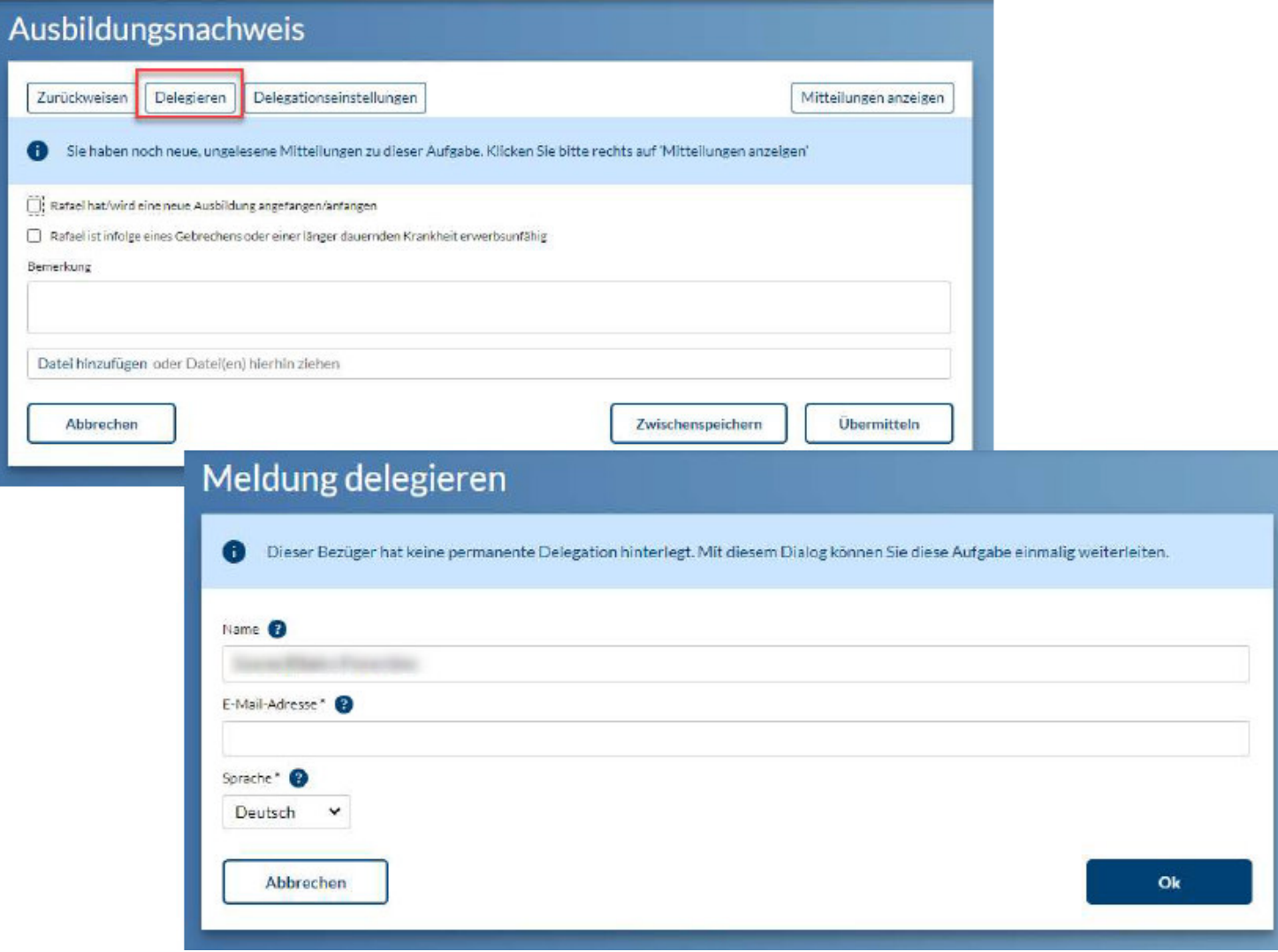

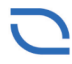

Ausgleichskasse Berner Arbeitgeber Caisse de compensation patrons bernois Cassa di compensazione Berner Arbeitgeber

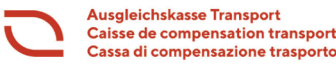

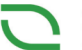

### **Permanente Delegation**

Das Mitglied kann die permanente Delegation bei jedem Bezüger einzeln bestimmen und verwalten. Beim Erfassen einer permanenten Delegation wird bei den betroffenen Bezüger ein Delegationskonto erstellt, welches bei Erfassen eines Dienstaustritts automatisch deaktiviert wird.

### **Delegationseinstellungen (permanente Delegation)**

Das Cockpit für die Verwaltung der Delegationen befindet sich im connect oben rechts. Aktuell können nur die Aufgaben des Themengebiets der Familienzulagen delegiert werden. Wir empfehlen im Feld der Tage vor Fälligkeit für Erinnerungsmail, 10 Tage zu erfassen. So erhalten die Bezüger 10 Tage vor Fälligkeit ein Erinnerungsmail (siehe Abschnitt "Friendly Reminder") und haben noch genügend Zeit, die Unterlagen einzureichen bzw. bei den Ausbildungsnachweisen die Fälligkeit aufzuschieben.

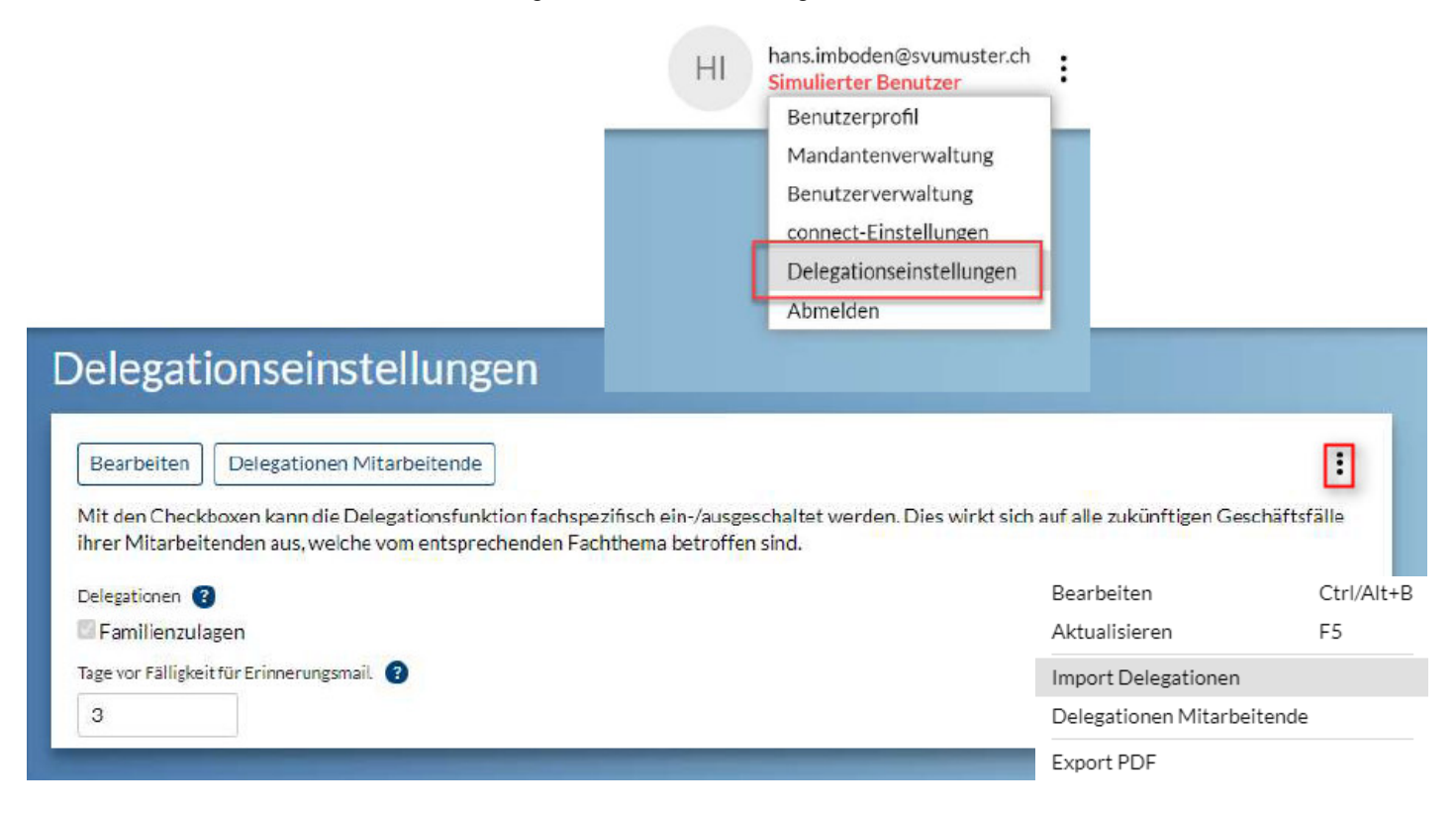

### **Import Delegationen**

Unter "Import Delegationen" (klicken auf die drei Punkte) können E-Mail-Adressen für die Delegation mittels Excel-Vorlage importiert werden. Dies kann nur durch connect-Administratoren durchgeführt werden. Es kann keine E-Mail-Adresse für Mitarbeiter importiert werden, welche noch nicht angemeldet sind.

Bei Neueinrichtung der Delegation empfehlen wir, die E-Mail-Adressen via oben beschriebenen Import (Excel-Vorlage) zu importieren.

**Vorteile:** Alle E-Mail-Adressen werden umgehend importiert und Delegationskonten angelegt. Für alle importierten E-Mail-Adressen (Bezüger) wird die permanente Delegation umgehend aktiviert. Bestehende E-Mail-Adressen werden nicht überschrieben.

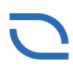

Ausgleichskasse Berner Arbeitgeber Caisse de compensation patrons bernois<br>Cassa di compensazione Berner Arbeitgeber

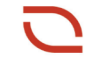

#### **Ausgleichskasse Transport** Caisse de compensation transport Cassa di compensazione trasporto

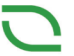

Ausgleichskasse Privatkliniken Caisse de compensation cliniques privées Cassa di compensazione cliniche private

## **Import Delegationen**

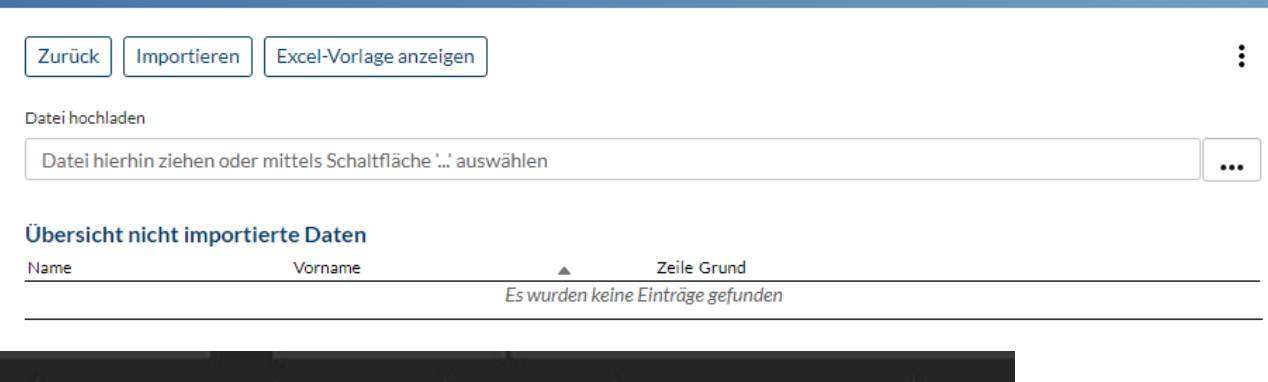

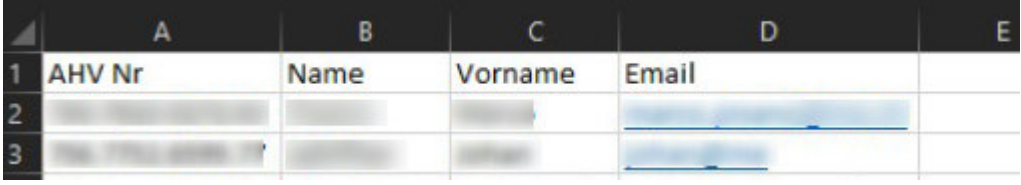

### **Delegationsverwaltung**

Unter "Delegationen Mitarbeitende" können bereits bestehende Delegationen verwaltet werden. Permanente Delegationen werden hier aktiviert bzw. deaktiviert. Die permanente Delegation lässt sich nur aktivieren, wenn die E-Mail-Adresse vorhanden ist. Fehlt eine E-Mail-Adresse, muss diese über das Mitarbeiter-Detail oder via "Import Delegationen" (Excel-Vorlage) eingepflegt werden.

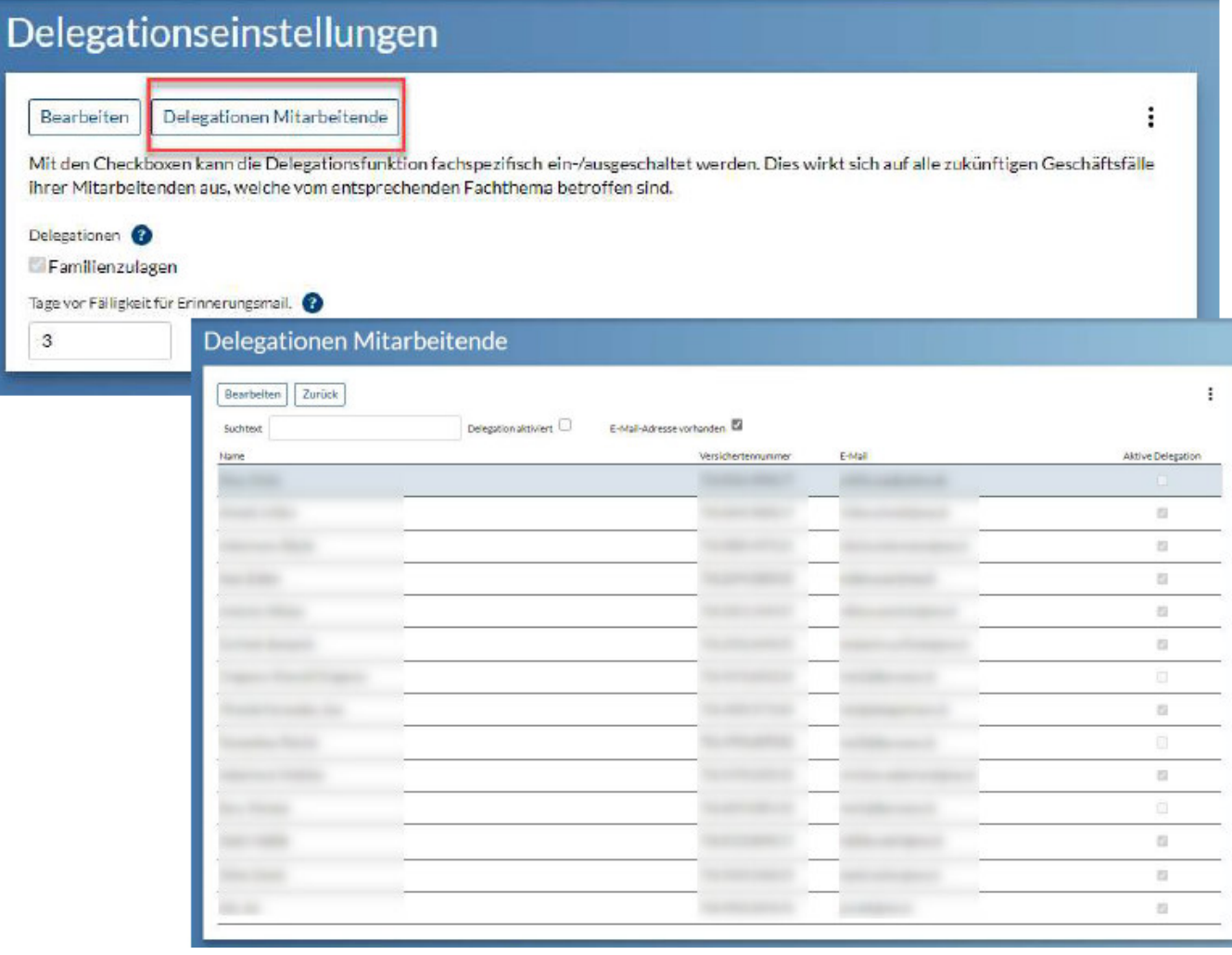

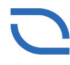

Ausgleichskasse Berner Arbeitgeber Caisse de compensation patrons bernois Cassa di compensazione Berner Arbeitgeber

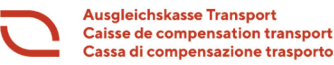

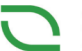

Ausgleichskasse Privatkliniken Caisse de compensation cliniques privées Cassa di compensazione cliniche private

### **Delegation aufheben**

Eine einmalig delegierte Aufgabe kann zurückgeholt werden. Wird jedoch in einer delegierten Aufgabe die Delegation aufgehoben, werden alle offenen delegierten Aufgaben dieses Mitarbeiters/Bezügers einmalig zurückgeholt. Die delegierte Aufgabe muss geöffnet werden und kann dann durch klicken auf "Delegation aufheben" zurückgeholt werden.

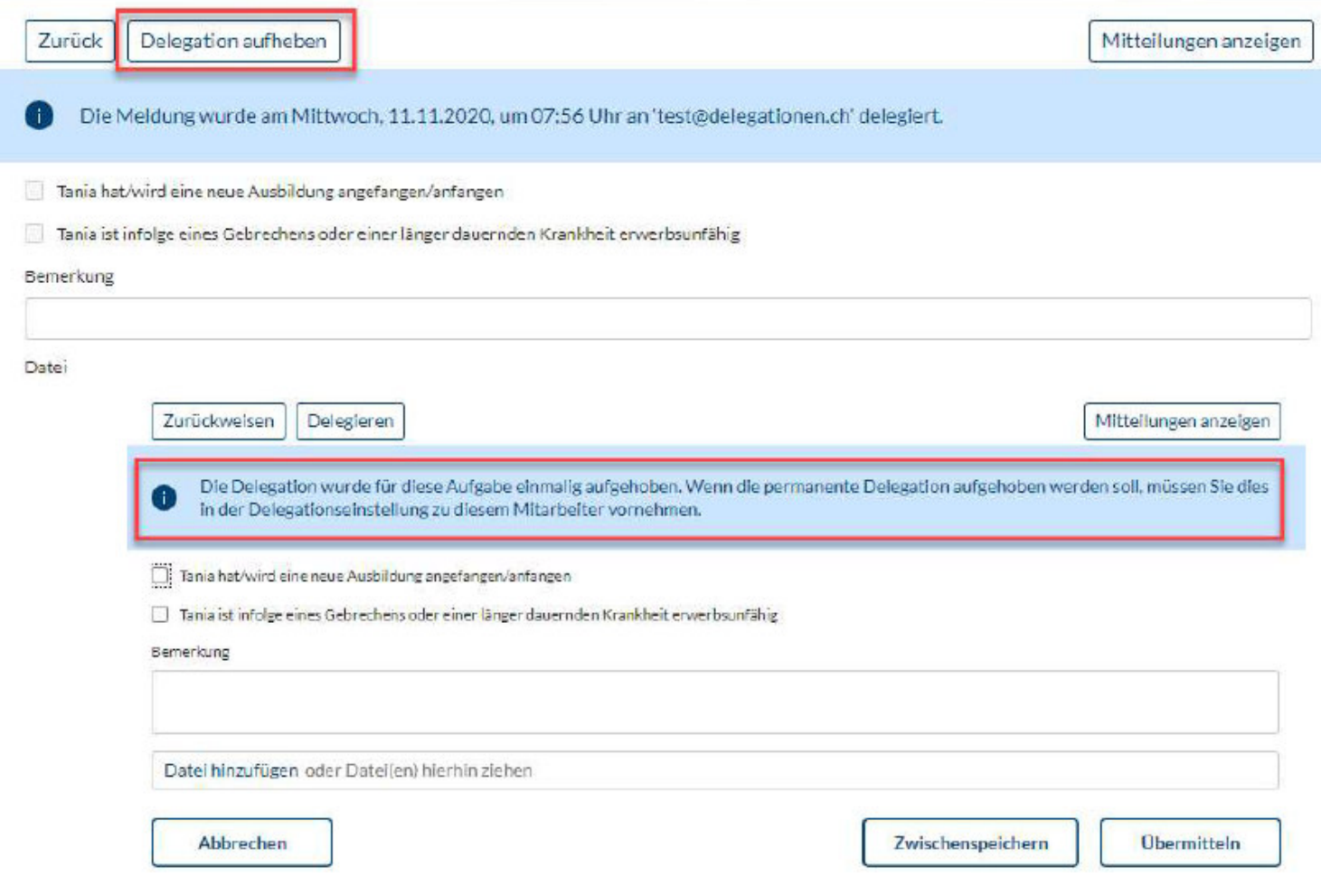

Permanente Delegationen werden über Delegationseinstellungen/Delegationen Mitarbeitende verwaltet und können dort deaktiviert werden. Die Anpassung erfolgt hier jeweils nur für zukünftige Aufgaben, d.h. dass wenn für ein Mitarbeiter/Bezüger die Delegation deaktiviert wird und auf diesem noch eine delegierte Aufgabe existiert, diese Aufgabe wie die einmalig delegierte Aufgabe zurückgeholt werden muss.

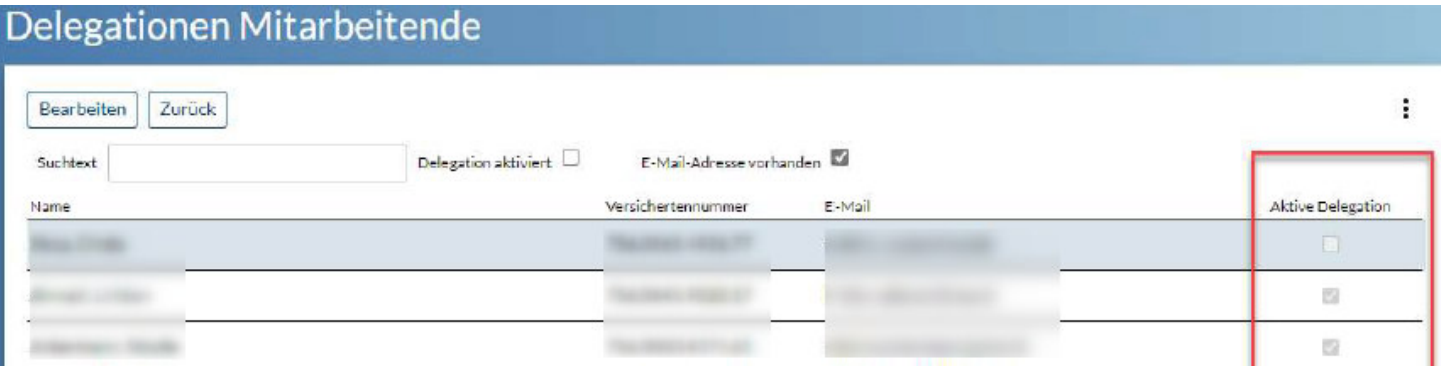

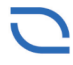

Ausgleichskasse Berner Arbeitgeber Caisse de compensation patrons bernois<br>Cassa di compensazione Berner Arbeitgeber

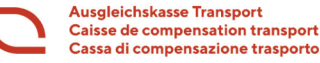

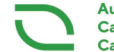

Ausgleichskasse Privatkliniken Caisse de compensation cliniques privées Cassa di compensazione cliniche private

Wird ein Dienstaustritt erfasst und gibt es auf dem betroffenen Subjekt noch eine einmalig oder permanent delegierte Aufgabe, so wird diese in den Status "Eingang" gesetzt uns als ungelesen angezeigt (Aufgabe wird zurückgeholt). Das Delegationskonto wird bei Erfassen eines Dienstaustritts sofort deaktiviert.

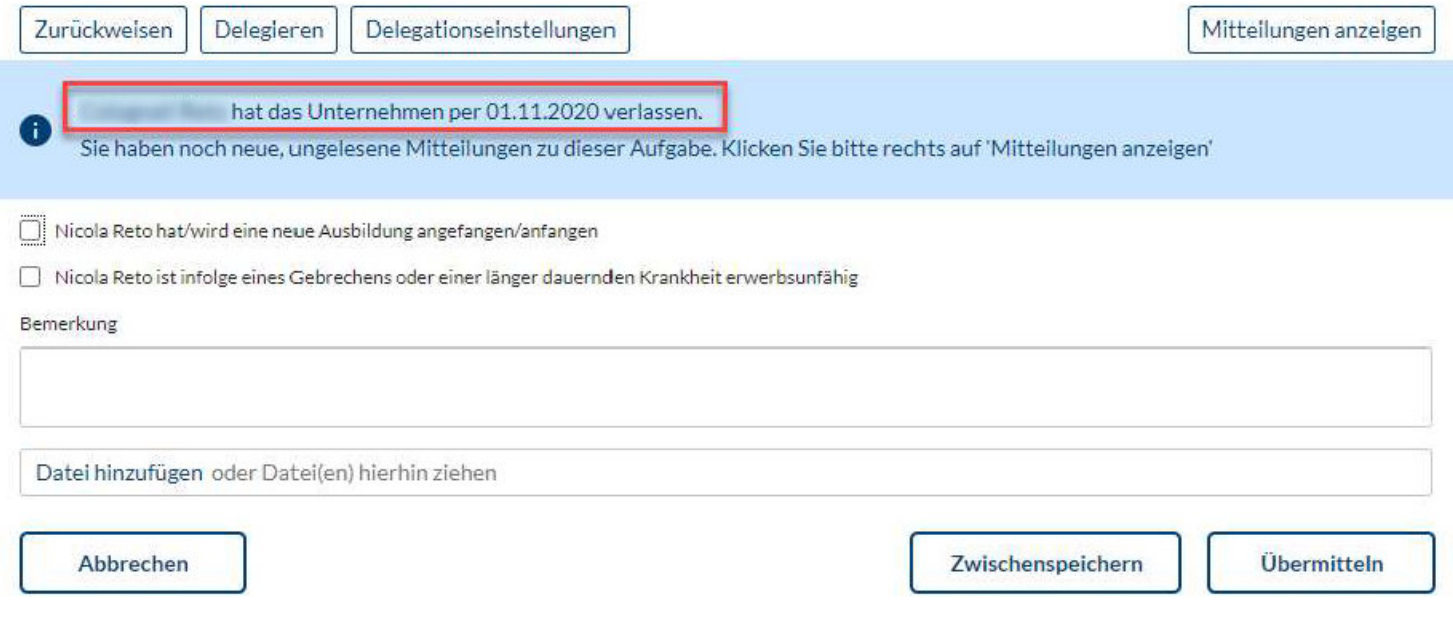

### **Mitteilung weiterleiten**

Eine Mitteilung (z.B. Zulagenentscheid) kann weitergeleitet werden (keine Automatisierung). Dies generiert eine E-Mail mit dem Link zum gewünschten Dokument. Das E-Mail wird aus dem Mail-System des Mitglieds versendet.

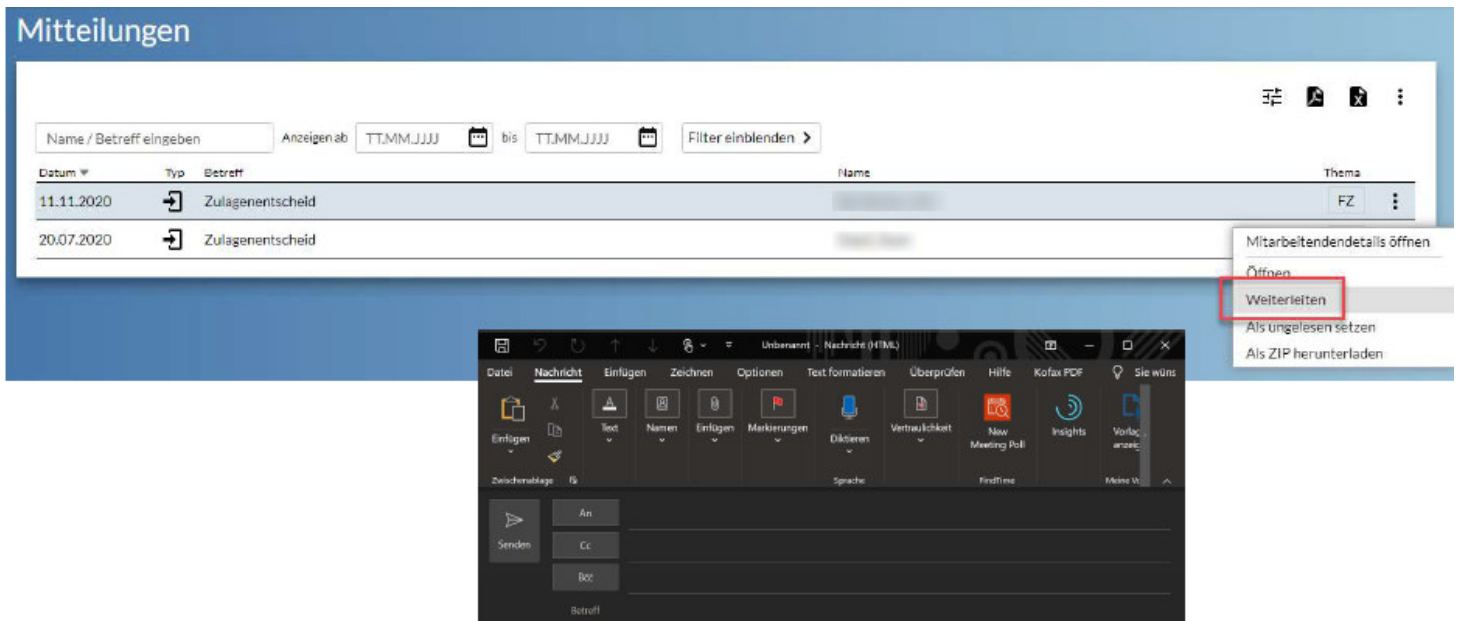

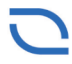

Ausgleichskasse Berner Arbeitgeber Caisse de compensation patrons bernois Cassa di compensazione Berner Arbeitgeber

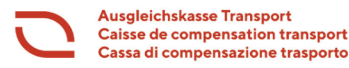

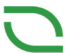

### **Friendly Reminder**

Die Bezüger erhalten ein Friendly Reminder, wenn die Aufgabe noch nicht erledigt wurde. Wann dieses Erinnerungsmail versendet wird, kann unter den Delegationseinstellungen (Tage vor Fälligkeit für Erinnerungsmail) bestimmt werden.

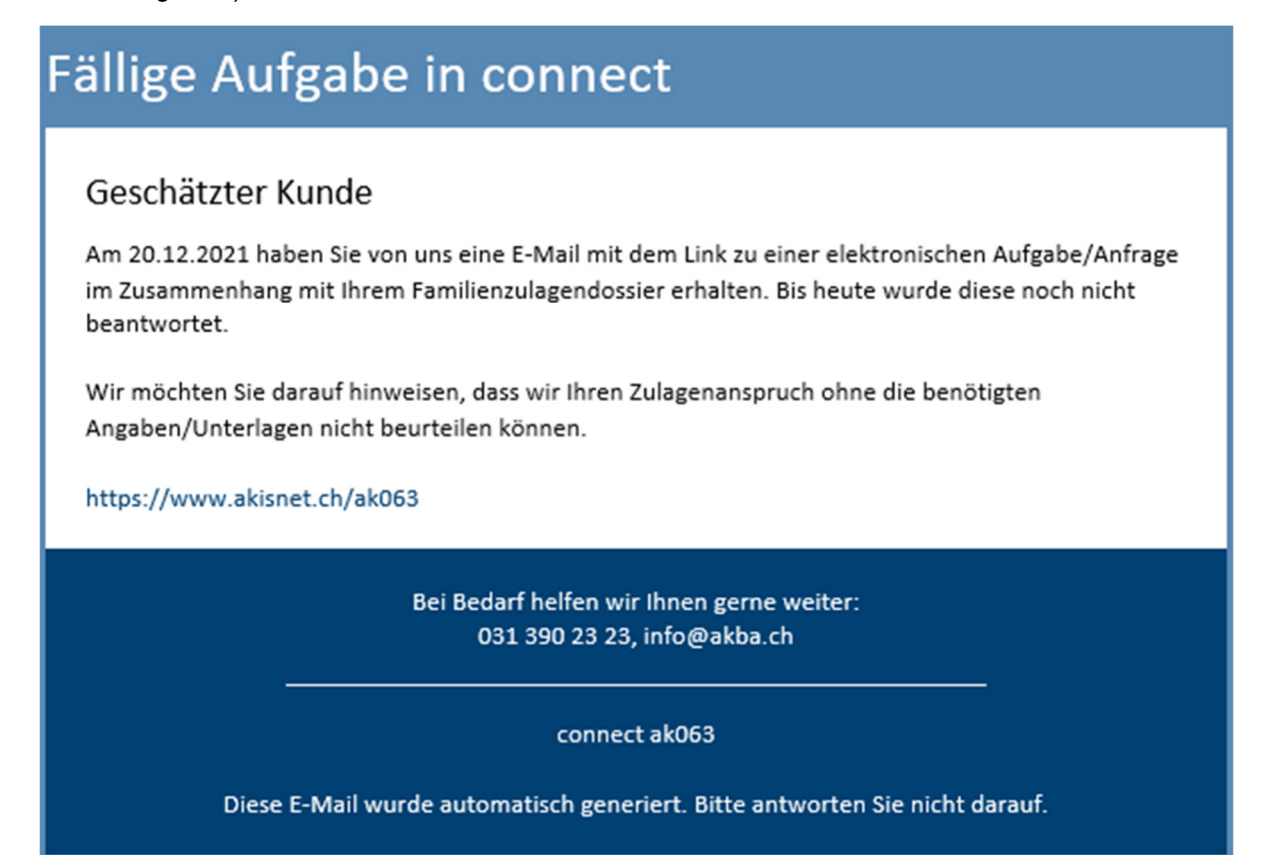

### **Hilfe**

Sollten Sie noch Fragen haben, wenden Sie sich an die untenstehende Supportnummer unserer Ausgleichskasse:

## **H E L P**

Ihre Ausgleichskasse hilft Ihnen zu den Bürozeiten gerne weiter. Bitte wählen Sie dafür

**Abteilung Familienzulagen** 

**EO / MSE +41 31 390 23 33**